## Typical landing page for YouTube:

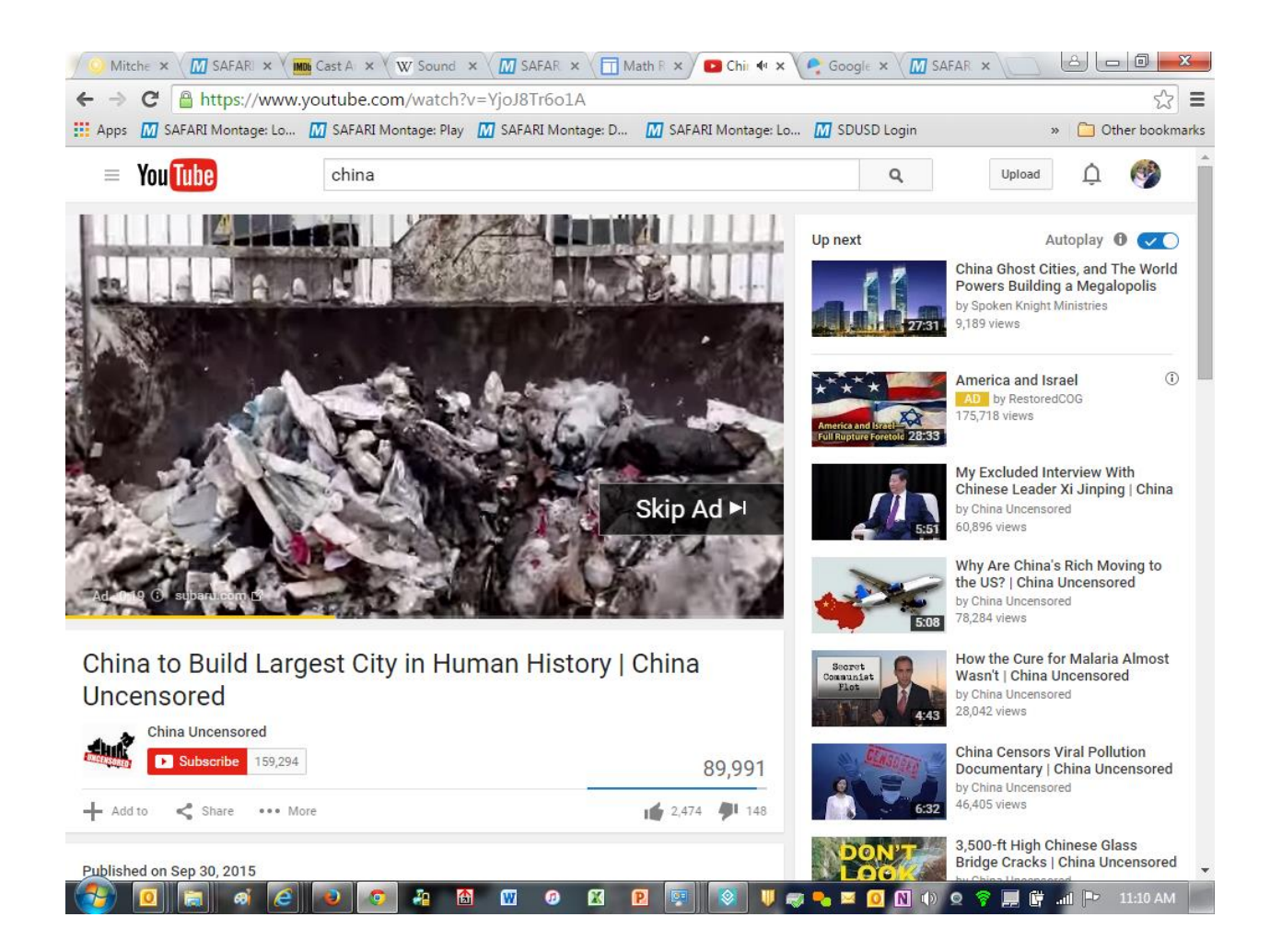

Find the YouTube video you want and Copy the URL directly from the page:

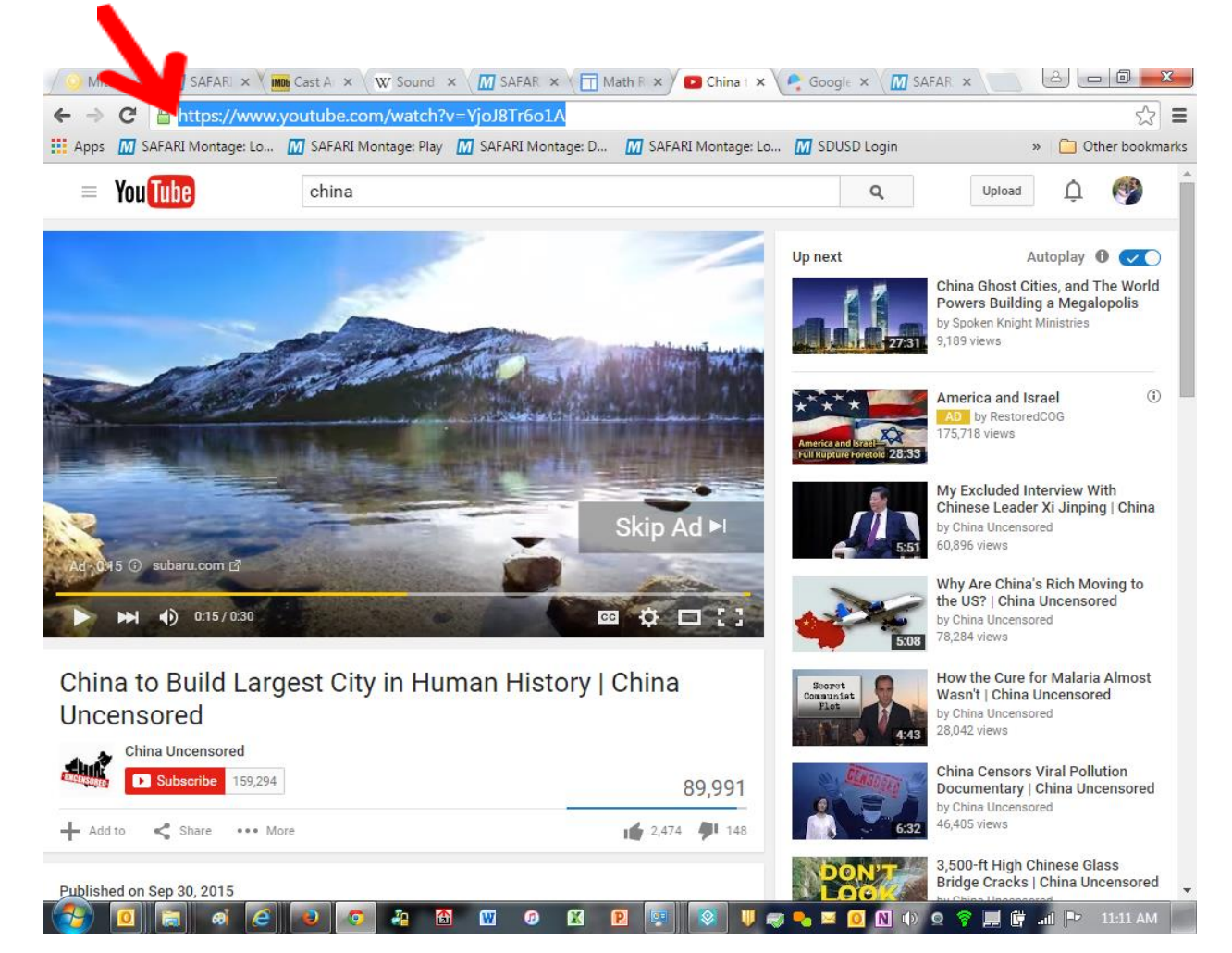

Click "**LOR upload**" in SAFARI Montage:

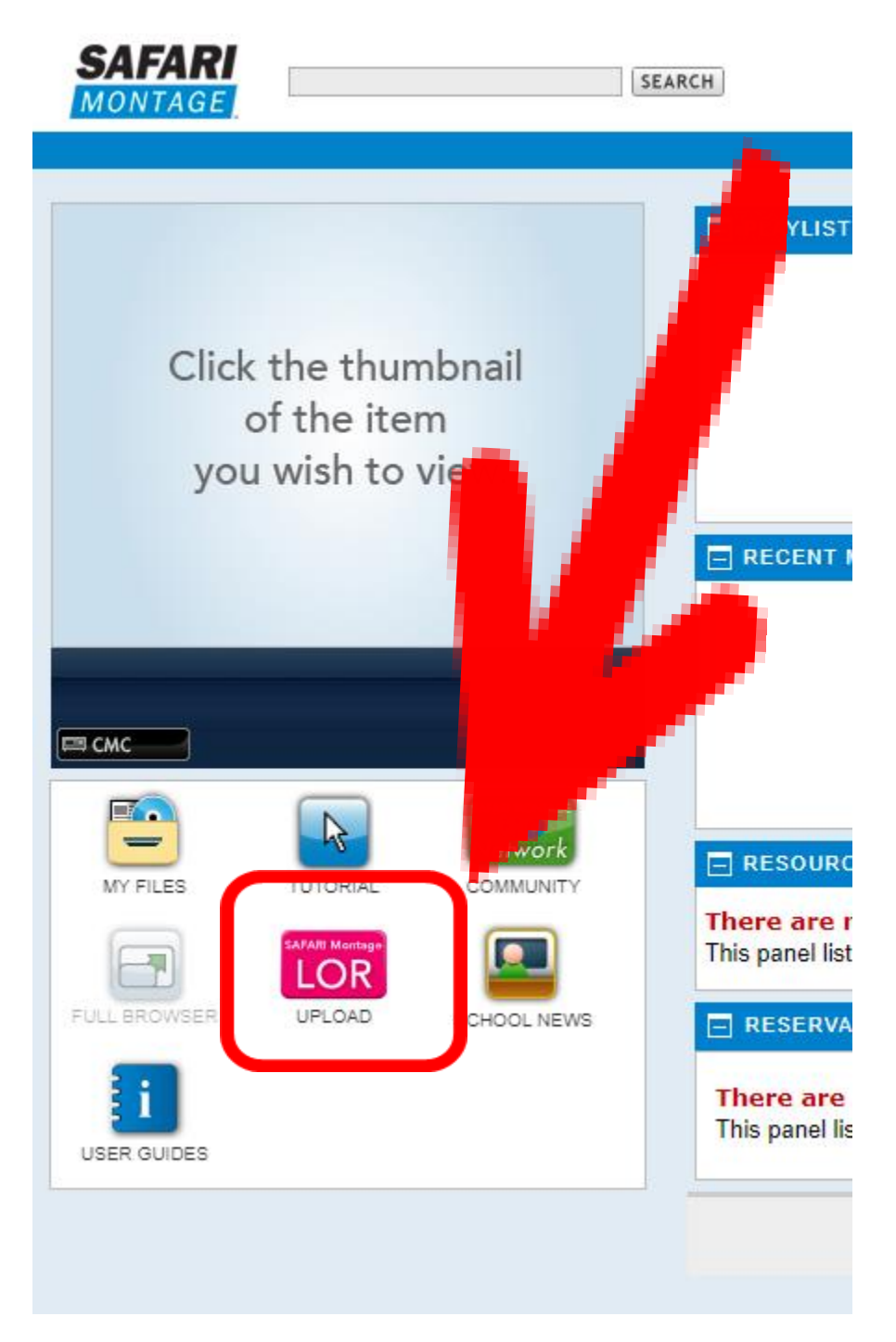

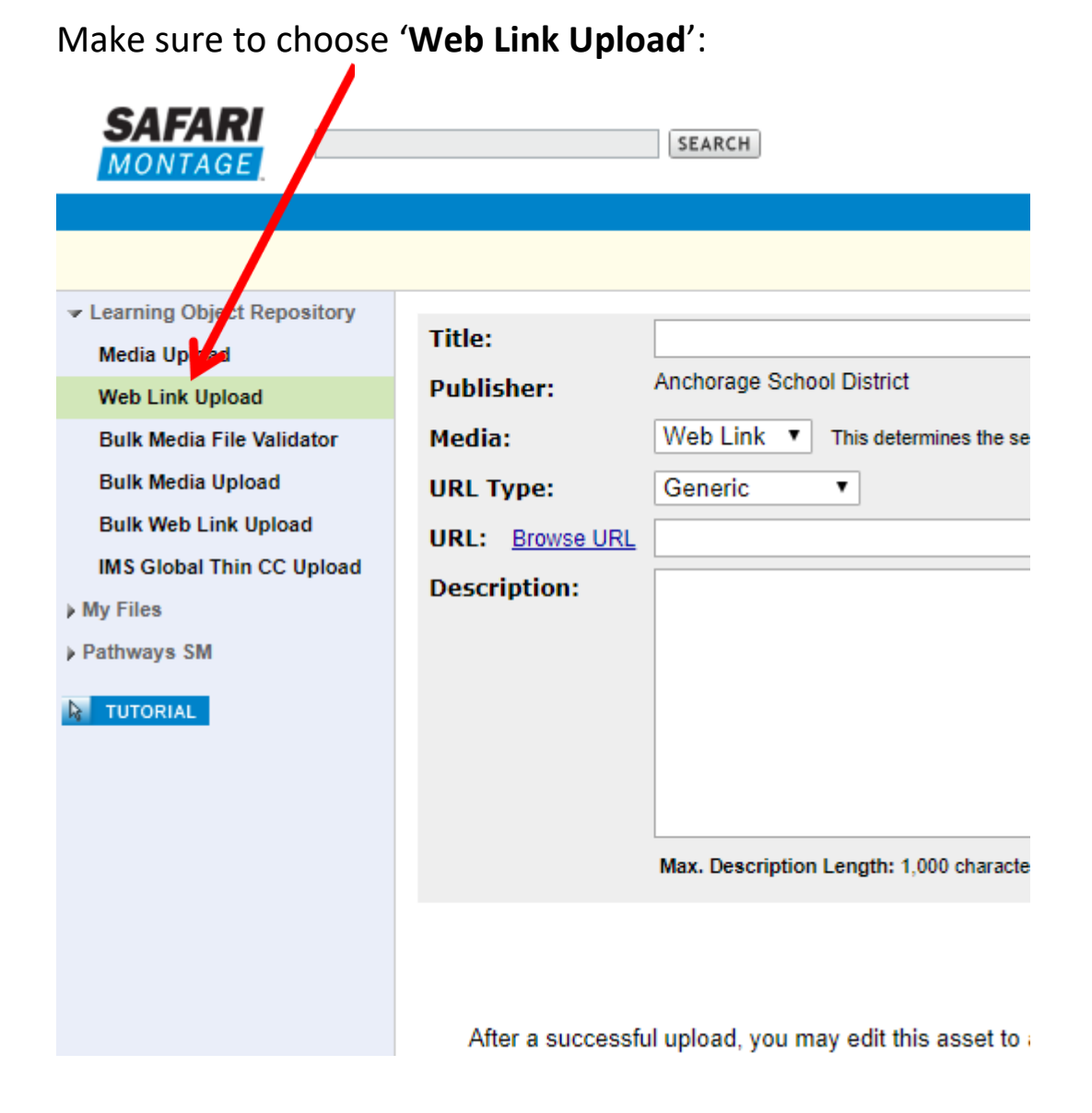

Paste URL in field, then *give your video a title* and if you want you can add a description. Once you have a title, **Click SAVE**:

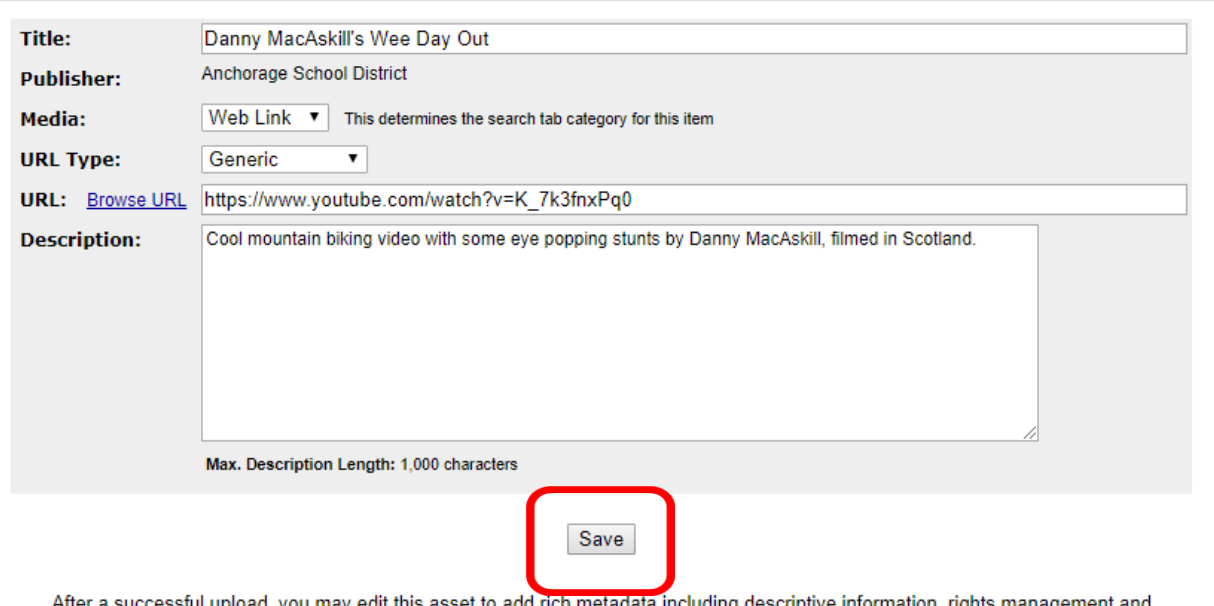

After a successful upload, you may edit this asset to add rich metadata including descriptive information, rights management and correlations to State and National Standards.

You will then see the following page.....

## Click on the top link: **Edit Descriptive Information and Rights**

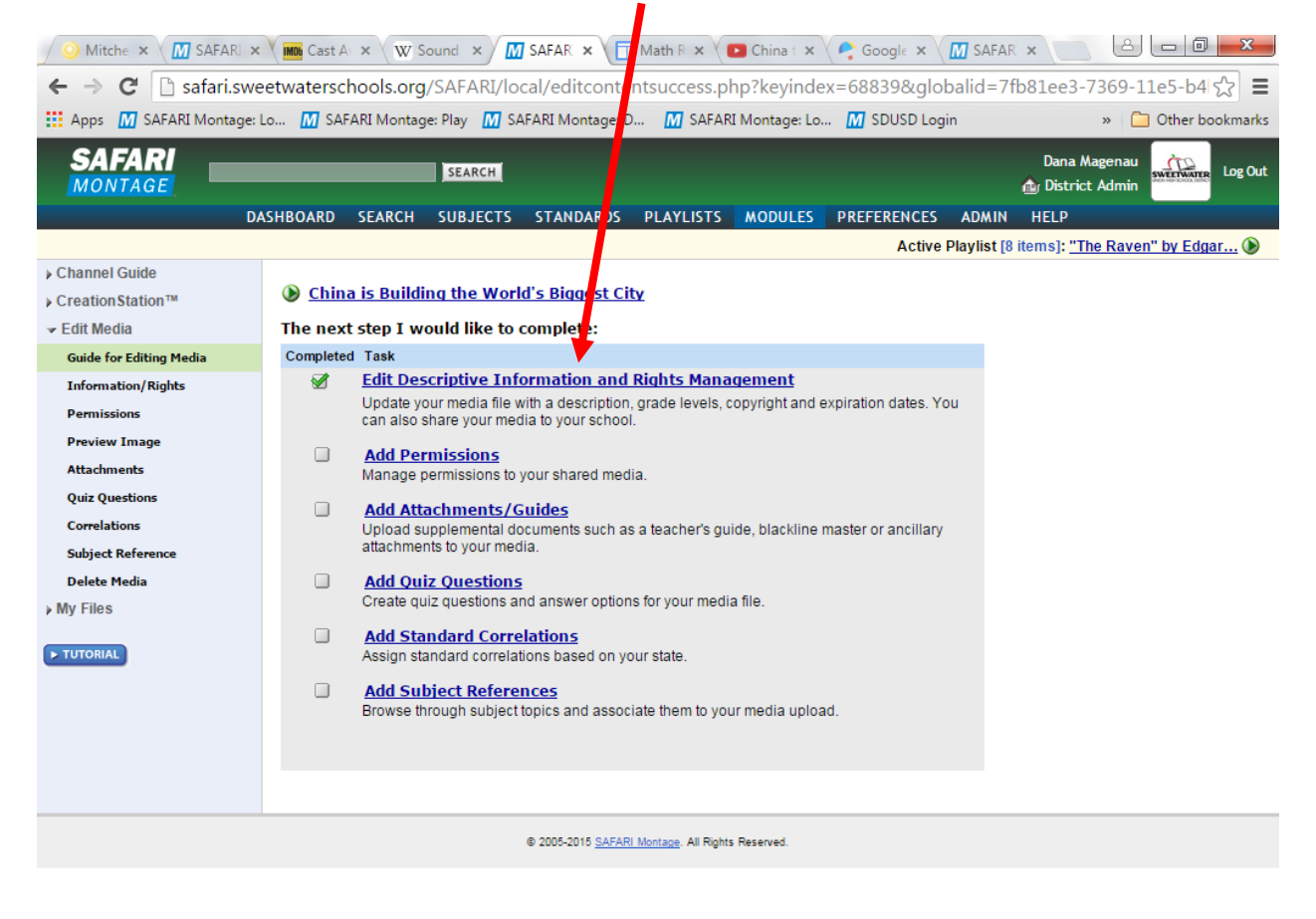

E SIGN STRIP OF THE STRIP OF THE STRIP OF THE MILTON STRIP OF THE MILTON STRIP OF THE MILTON STRIP OF THE MILTON STRIP OF THE MILTON STRIP OF THE MILTON STRIP OF THE MILTON STRIP OF THE MILTON STRIP OF THE MILTON STRIP OF

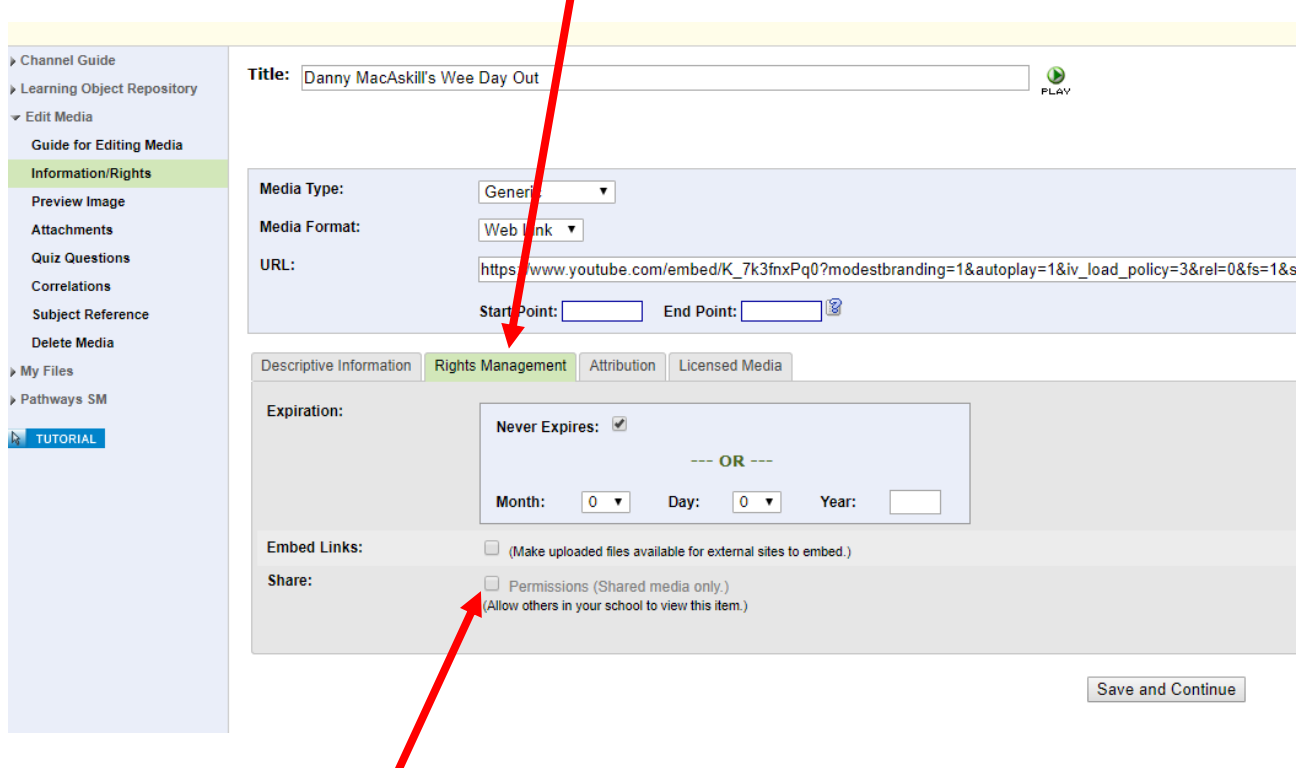

## You should see this page, click on: **Rights Management** tab

*Click on the the two boxes on the bottom of the tab, so anyone can search out and find this YouTube video.*

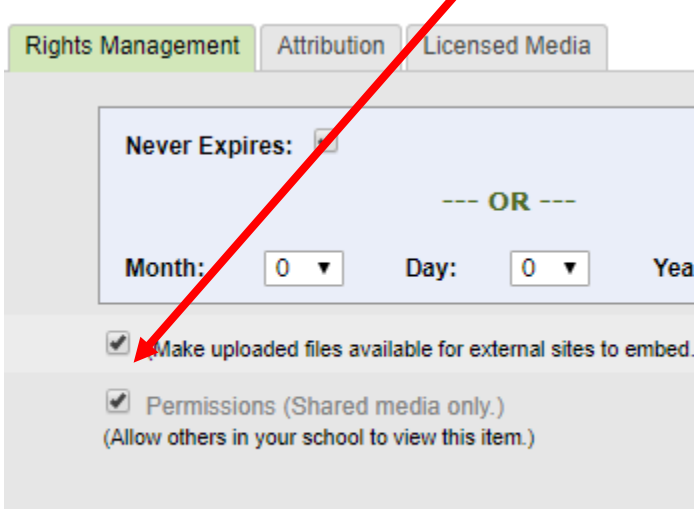

## Click on **Save and Continue**

Voila! The YouTube video is now able to stream through Montage.

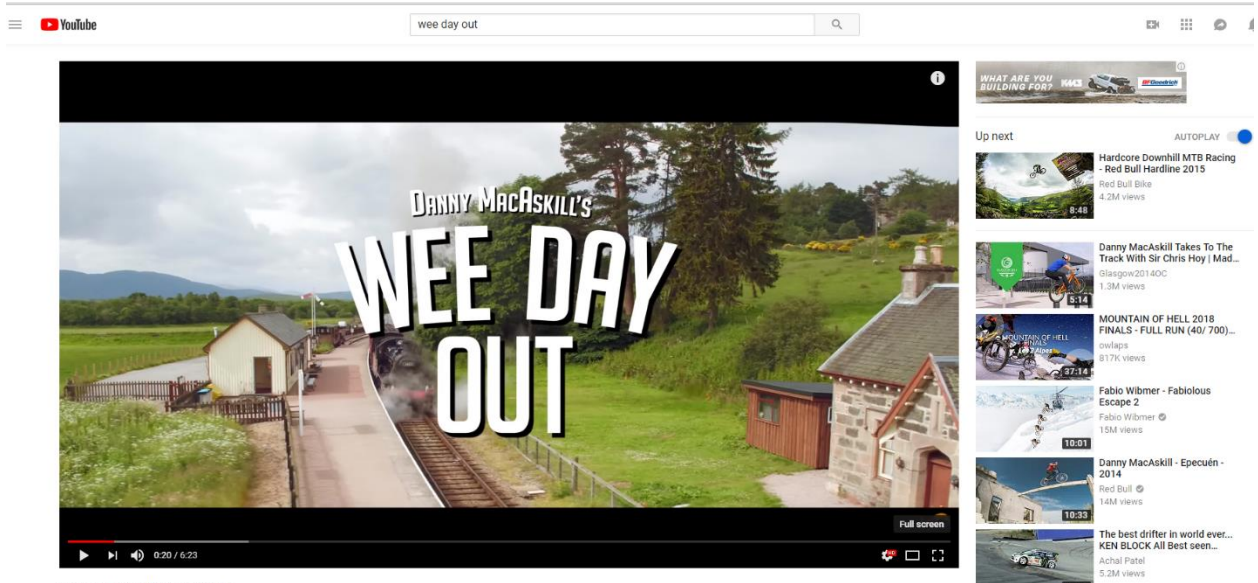

.<br>Nanny Mac∆ekill'e Wee Nav Out